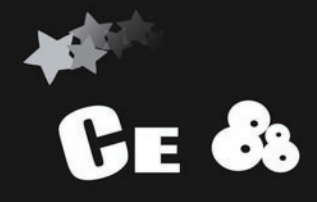

电子辞典

# 使用说明书

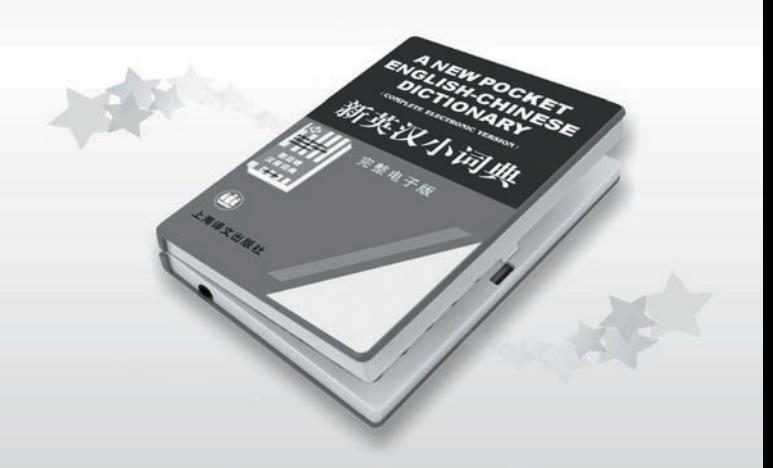

创新诺亚舟电子(深圳)有限公司

# 前 言

承蒙惠购本公司产品,本公司将竭诚为您提供完 善的服务。

本产品是一种集多功能电子辞典、电脑记事本于 一体的高科技产品。它包含小新英汉、简明汉英词典 及记事、娱乐、学习、计算等多种功能。其中小新英 汉和简明汉英词典分别完整收录了上海译文出版社出 版的《新英汉小词典》、《新简明汉英词典》两大权 威词典。我们诚信,本产品丰富的内容和强大的功能 将成为商务人士、出国人员、进修人员、科技人员、 公关人员、大学生、中小学生及学生家长首选的电子 工具。它将使您的学习、生活和工作变得更为方便、 自信和轻松。

为保证您能充分了解本产品的特点和功能,请您 务必阅读本说明书,阅读后请妥善保存,以备日后 参考之用。

本公司致力于不断改善产品性能,因此保留对本 书中所描述的功能或人机界面进行改进而不预先通 知的权利。

# $\qquad \qquad \boxdot$

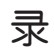

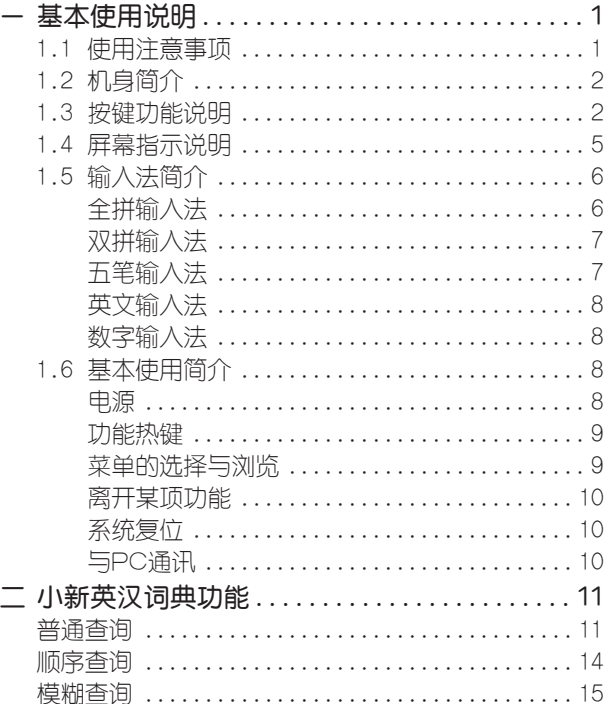

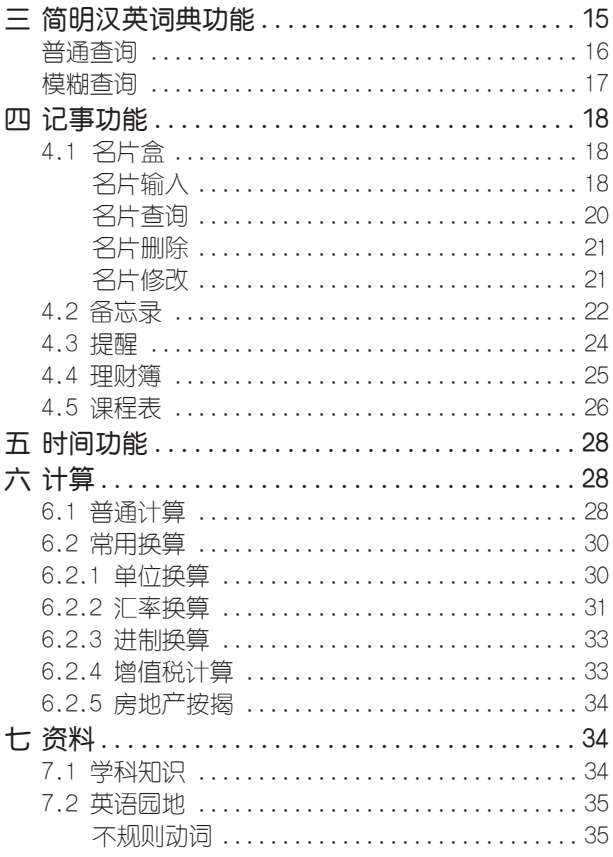

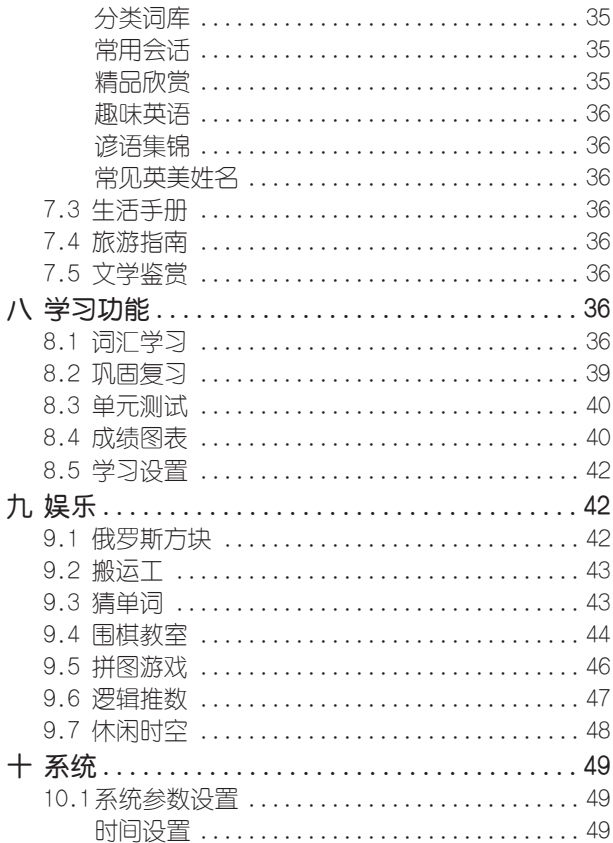

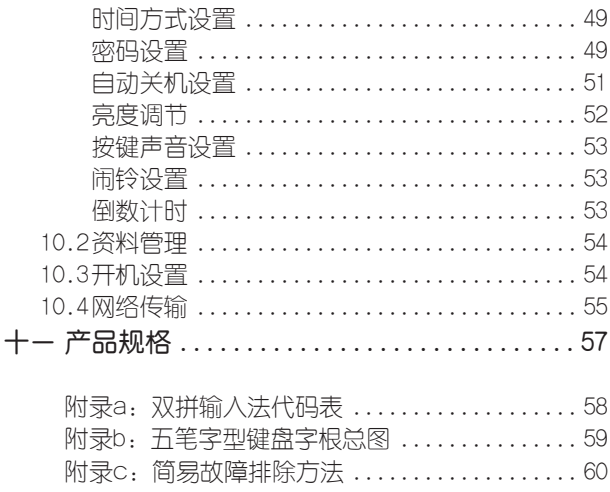

# 一.基本使用说明

1. 1使用注意事项

● 不要擅自对本机进行拆卸。

● 避免猛烈的撞击和突然的温度变化。

● 避免在温度过高或过低的环境中使用,在以上非正常 的环境中显示器的灵敏度会变差或者完全失效,这只是暂时 现象,一旦回到正常温度下,显示将逐渐恢复正常。

● 不可使用稀释剂 汽油或其它易挥发的清洁溶剂 来擦拭本机,请使用浸过水或中性清洁剂的软布来擦(软布 须拧干水份)。

● 避免本机靠近强磁场,如靠近正在工作的无线电 话、接收机、电视机等都可能会对本机产生静电干扰。

● 本机为精密电子产品,请不要使用劣质电池,以防 损坏本机。更换电池时,要先关机,不要同时取出两枚电 池,否则本机内原有的资料将全部丢失。

● 勿使用钢笔、铅笔或其它尖锐物品来按本机键盘。

● 传输时,用传输线把PC机与电子辞典连接好才 开始进行传输。如果因操作不当可能出现的异常情况,请 按RESET键,选择"N"即可。

● 用户所有重要资料请用其它方式另作备份,对因 操作不当, 擅白维修等情况下导致机内资料丢失或损坏, 本公司恕不负责。

● 请妥善保管本机,否则因您的私人资料泄漏给他人

所造成的损失,本公司恕不负责。

# 1.2机身简介

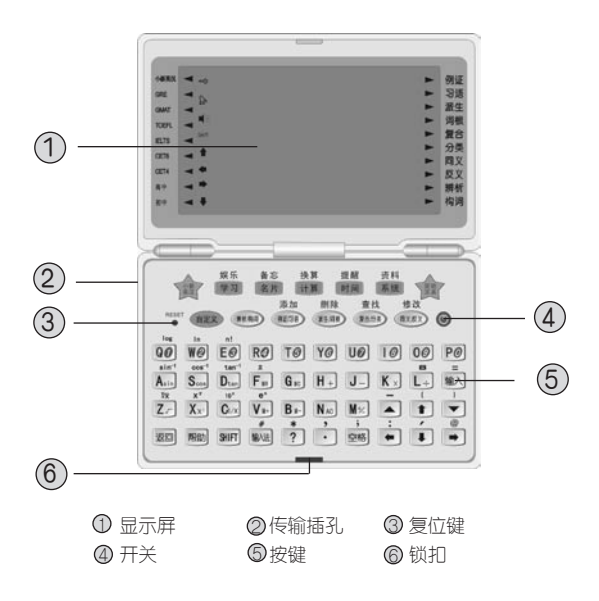

## 1.3按键功能说明

在英汉单词解释界面下,下列前5个键的相应标识灯亮 显时按对应属性按键可查看其对应属性内容。

 $\mathbb{Z}^n$ 

- **机石油** 例证/习语属性切换键;在名片、备忘、提醒等功能 中添加新资料。
- 张生/月根 派生/词根属性切换键;对字符、记事、学习等进行 删除功能键。
- 复合份类 复合/分类属性切换键;资料查找功能键。
- **同义反义** 同义/反义属性切换键;在名片、备忘、提醒等资料 中修改当前资料。
- 课析沟目 辨析/构词属性切换键。
- $QQ$ 字母数字键,在计算和数字输入法状态下输数字,在 其他情况下输入字母。
- $A_{\sin}$ 字母函数键,在计算时执行函数功能,如有上档函数 则先按 812 ,在其它情况下输入字母。
- 帮助 帮助热键,在屏幕画面下,按此键可查询当前功能的 操作方法。
- 返回 返回键,跳出当前功能或取消当前操作,回到上级目 录。
- SHIFT SHIFT上档键,与有上档功能和符号的键配合使 用,且一次性有效,另外可作英文输入时的大小写 切换。按此键时,屏幕左侧的<sup>[SHET]</sup>会亮显。
- 输法 文字输入法切换键,在出现输入法画面状态时, 连 续按此键会在全拼、双拼、五笔、英文、数字输入 法之间来回切换。

空格

空格键,输入信息时按此键插入空格。

输入 选择目录或子目录按此键确认;输入信息结束时 确;其它用途如在围棋棋谱画面中按此键可查看 此局最终棋谱;计算功能中作 " = "功能,显示 计算结果。

、 、 、

方向键,选择目录和资料编辑时用于移动光标。浏览 资料时翻看未显示部分(配合屏幕左侧显示的箭头操 作)。

翻页键,用于浏览资料时整屏翻动或整项翻动显 示,有时也作方向键上下移动光标。

 $\circledcirc$ 开机、关机键。

 $\begin{array}{c|c|c|c|c} \hline \multicolumn{1}{c|}{\blacktriangle} & \multicolumn{1}{c|}{\blacktriangledown} \end{array}$ 

- 学习 学习/娱乐功能转换键。
- 名片 名片/备忘功能转换键。
- 计算 计算/换算功能转换键。
- 时间 时间/提醒功能转换键。
- 系统 系统/资料功能转换键。
- 自定义 自定义功能键,在任何子目录状态下按[SHIFT]和 自定义键后,可进入自定义界面。
	- 小新英汉词典功能快捷键。
		- 汉英词典功能快捷键。

# 1.4屏幕指示说明

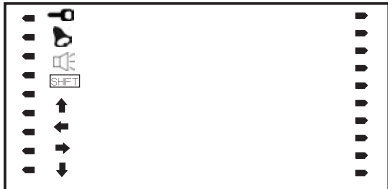

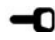

D

♠  $\leftarrow$  $\Rightarrow$  $\ddot{\phantom{a}}$ 

■■■ 资料已锁定, 浏览某些资料或进入某些功能时要输 入密码方才有效。 表示闹钟的响闹功能已设定。 表示当日有未过时的提醒。 SHIFT 表示 SHIFI 的上档功能有效, 此时: a.输入的英文字母为大写; b.函数计算执行上档函数功能; c.输入上档符号。 上方尚有选择项。 左面有已读信息。 右方有待显信息。 下方尚有选择项。 当前词具有箭头所示级别。  $\blacksquare$ 当前词具有箭头所示属性。 $\blacksquare$ 

# 1.5输入法简介

在一些需要输入资料的地方, 会出现输入法提示, 这时 可以切换到所需的输入法进行输入。如以下画面:

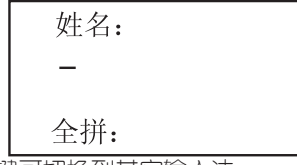

按 触试 键可切换到其它输入法。

全拼输入法:

采用完整拼音输入,不需要声调。用26个字母键输入 拼音, 其中"v"作韵舟" ü"。

● 按 <sup>输法</sup> 若干次切换到全拼;

● 输入拼音字母后, 按 输入, 屏墓显示4个同音汉 字;

● 按 → 键可显示其它同音汉字;

● 找到所需的汉字,按数字键后汉字出现在刚才的 光标处;

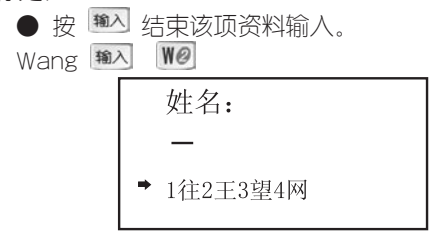

#### 双拼输入法:

双拼输入法是一种简化的拼音输入方法,它的声母、 韵母各用一个字母代表(第一个字母表示代码表中对应的 声母,第二个字母表示代码表中对应的韵母),即可显示 对应的汉字。

● 按 <sup>輸油</sup> 若干次切换到双拼;

● 键入双拼代码后, 按 输入 屏幕显示4个同音汉字;

● 拚 ● | ● 键可显示其它同音汉字;

● 找到所需的汉字,按数字键后汉字出现在刚才的 光标处;

● 按 输入 结束该顶资料输入。

使用时请参照附录A的"双拼输入法代码表"。

五笔输入法:

五笔字型是以拆分汉字字形结构为特点的一种编码方 法,因其键盘布局合理,字根拆分优选,单字输入重码少 等优点,已成为用户采用最多的汉字输入法之一。

● 按 <sup>輸油</sup> 若干次切换到五笔;

● 键入汉字的五笔识别码,输入全码直接上字,输入 简码按 输入后上字:

● 按 输入 可结束该顶资料输入。

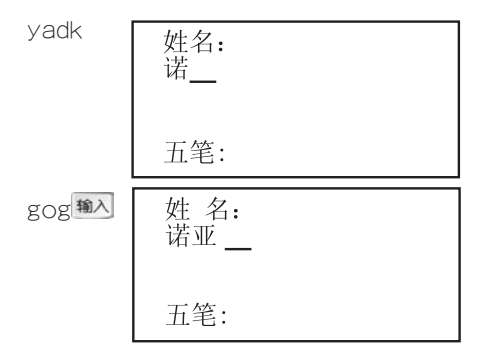

英文输入法:

● 按 <sup>输进</sup> 若干次切换到英文;

● 直接按字母键可输入小写英文字母;

● 按 8HF 和字母键可输入大写英文字母;

● 按 811 和符号键可输入相关符号;

● 按 空格 输入空格。

数字输入法:

● 按 <sup>输法</sup> 若干次切换到数字;

● 输入数字和" + 、 - 、 \* 、 / "等符号。

# 1.6 基本使用简介

#### 电源

本机需装有1枚CR2025钮扣电池作为电源。当电池电 力不足时,屏幕显示模糊不清(亮度调到最亮)、闪烁、

键音或音乐不正常,请用户即时更换电池。

请特别注意:

(1)在更换电池时,不可将这两枚电池同时取出,应 把新电池装进去,再取出旧电池。

(2)装电池时,电池的负极朝内,正极向外。

(3) 更换电池时最好将机关掉,更换过程中不可使 用按键操作。

(4) 如更换电池操作不当,画面可能会出现"清除 所有资料(Y/N)?",这时按N键即可。

(5) 正常的按键与开关操作要在两枚电池中须有一枚 正常安装下进行。

#### 功能热键

本机有8个功能热键,完成13项功能切换。除了自定 义键和小新英汉、汉英词典功能热键外,其它每个功能热 键均具有第一功能(标于按键表面)和第二功能(标于按键上 方),按该功能热键即进入该键的第一功能,再按一次该 热键即进入第二功能,开机后在任何状态下,按功能热键 都可直接进入该键功能。

#### 菜单的选择与浏览

对于功能热键内的各项功能,本机以菜单形式显示, 洗中菜单顶以反白形式显示。按 1 . 4 . 4 . 7 键 可上下移动菜单顶指向光标反白位置,按 → → 键可 左右移动光标反白指向菜单位置;按 输入 讲入洗中萃单 项功能。如果菜单中带有数字序号,按菜单序号对应数字 键可直接进入该项功能。

#### 离开某项功能

在某顶功能中,按 <sup>遏回</sup> 键即可离开该顶功能, 回到 上一级菜单的进入位置,当回到主菜单后,按 <sup>读回</sup> 键不 再起作用。当您正在某项功能中进行输入、修改等编辑操 作时,若想放弃刚做的工作,可按 <sup>读回</sup> 键。如果想从当 前功能离开后直接进入某热键功能,可以直接按对应的功 能热键。

#### 系统复位

在本机正面有一个系统复位键"RESET",当系统 由于意外情况而出现故障时(如按键不起作用或显示不正 常), 用户只要用细尖物触及该键即可在屏幕显示出"清 除所有资料(Y/N)?",按N键重新开始且原资料会保 留,如按N键后还不能正常操作和显示,重新按RESET键 再按Y,这时系统会进入正常状态,但原有个人资料会全部 被清除。请慎用此功能。

◎建议用户在第一次使用本机时, 装好电池后,

按复位键"RESET",选择"Y"键清理内存。

与pc通讯

本机的名片资料可与pc机相互交换,实现资料共享。

# 4二.小新英汉词典功能

## 普通查询

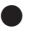

● 在面板显示界面中,分级和十大属性图标如下:

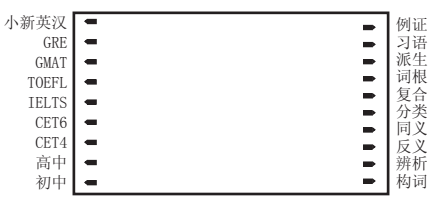

部份图标说明:小新英汉(表明该单词属于《小新 英汉词典》)、TOEFL(托福)、IELTS(雅思)、 CET6(大学六级)、CET4(大学四级)

eg:以单词take来说明(见下图)

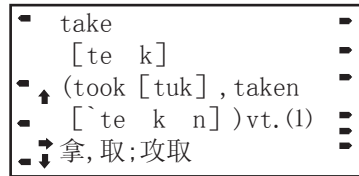

① 在显示界面的左边,单词级别有三个图标,表示其 在IELTS、CET4、初中三个级别要求掌握。

② 在显示界面的右边, 单词属性有六个图标, 表示其 有例证、派生、复合、同义、反义、辨析六种属性。

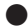

● 按功能键进入英文输入状态;

● 输入英文,屏幕同时显示四个相近的词。

按 输入 键屏幕显示该单词英文、音标和中文解 释,并进入单词浏览。

单词浏览中,按 1 、 + 或 ▲ マ 可浏览前 后相邻单词,按【◆】→】杳看未显示完的解释部分。欲 查找另一词汇,直接输入即可。

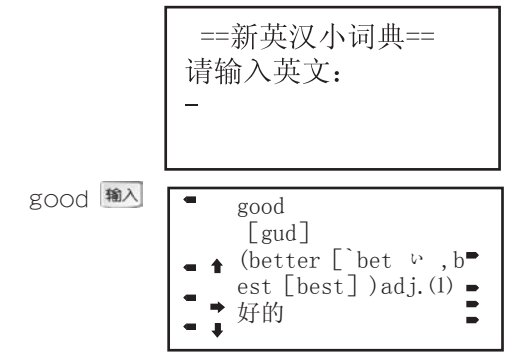

此时按 → 可浏览未显完的解释和属性。

● 对有属性的单词,按相对应属性按键可进入相应 属性:如当所查询词汇同时具有例证和习语属性时,按第 一次显示例证内容,例证图标灯不亮而且习语的图标继续 亮着,再按一次则显示其习语相关内容,并切换例证图标 灯亮。如复合键只有一个属性图标亮时,则只实现这一功 能的相关操作。其它按键复合功能相同。

1、例证

(1)当主词条的释义界面有图标[例]时,则其"例 证" 属性的标识灯点亮。①按 键屏幕显示其例证 内容, 如当前屏例句内容未显示完, 可以按 ■ 键继 **续查阅; 当前词条在不同例句中可能有不同含义, 按** 、 或 、 键可浏览不同解释的例句。②按 2 键屏幕只显示当前屏有[例]图标的例句。

eg: 输入take单词, 按 键码 键见下图:

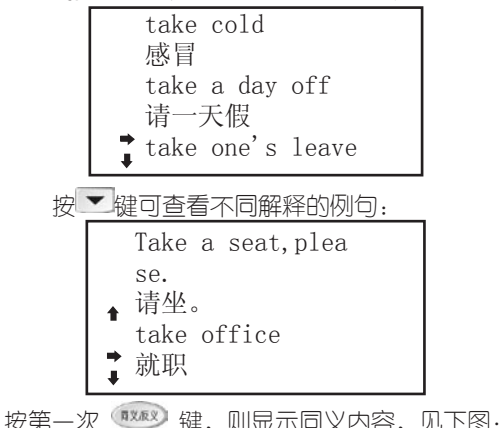

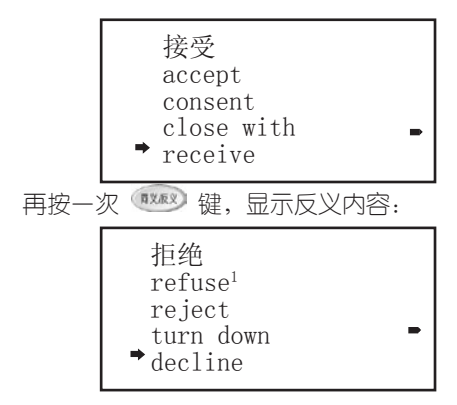

● 其它属性功能按键操作类似, 可参照。

顺序查询

● 输入任意一个或几个字母,屏幕显示以该字母为 开头的前四个英文单词,按 → 查看下面按顺序排列的 英文单词;

● 按 输入 后进入词典单词浏览状态;

● 按 <sup>1</sup> 其 键可浏览相邻的单词其至整个词典。 输入"f"

 $f_{-}$ F,f fa fab fable

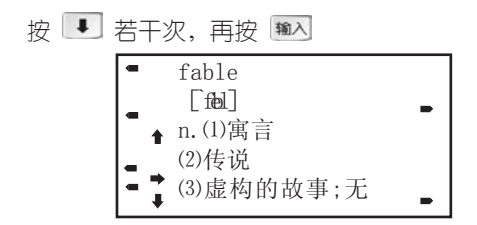

# 模糊查询

在输入时对记不清的单词字母可使用符号\*或?代替, 其中?代替某一个字符,\*代替任意个字符。

dict\*r?

 $dict*r?$ dictionary

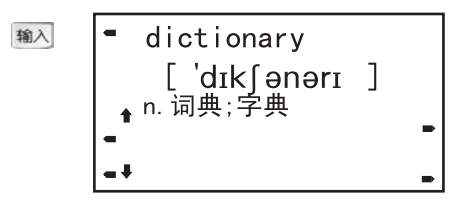

# 4三.简明汉英词典功能

汉英词典查询方法分普通查询和模糊查询。

# 普通查询

● 利用全拼、双拼、五笔三种输入方法输入要查询 的汉语词汇;

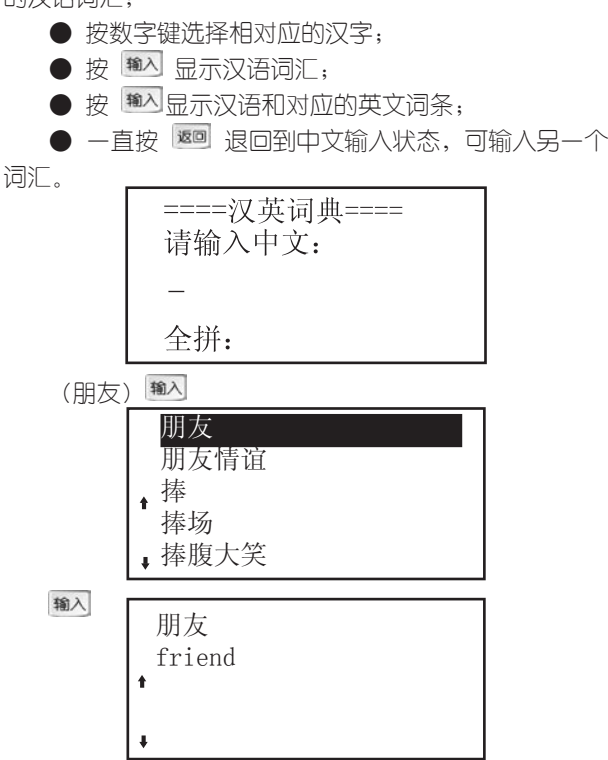

# 模糊查询

● 输入欲查汉语词汇的第一个字或前几个字, 显示符 合条件的中文字或词汇;

● 按 1 、 4 、 4 、 ■ 翻动屏幕汉语词汇, 选 择欲查询的词汇;

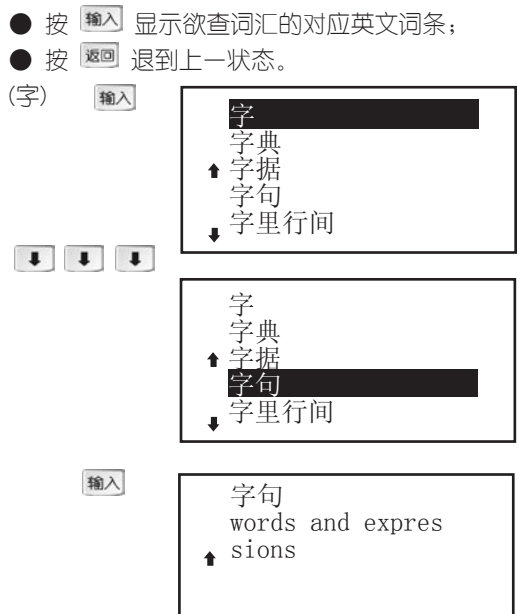

# 4四. 记事功能

#### 4.1名片盒

名片功能可让您输入姓名、电话号码、E-mail等标准 名片资料,其中电话栏包括手机、宅电、办电、生日、 OICQ、邮编、地址。

名片输入

● 按名片功能热键讲入所有名片目录浏览状态(如果已 设置系统密码,需键入密码方可进入);

● 按[添加]键讲入资料输入状态;

● 输入"姓名"、"电话"、"地址"等资料,每 顶输入完毕要按 输入 键确认:

● 在电话栏出现时, 按 △ 键可变换电话类别。 特 别注意:若要输入多个电话,输完一个后,按 △ オ进入下 一个电话,若按 <sup>输入</sup> 则讲入E-mail;

● 本张名片输入完毕, 最后要按 <sup>輸入</sup> 键确认, 进 入下一张名片输入状态;

● 在输入讨程中按 <sup>返回</sup> 会出现提示画面"保存否? (Y/N)"洗 Y0 保存此记录, 洗 Nac 放弃保存此记 录。 注: 首次使用时,屏幕显示:名片无记录,表明未储 存任何资料。

按[添加]键

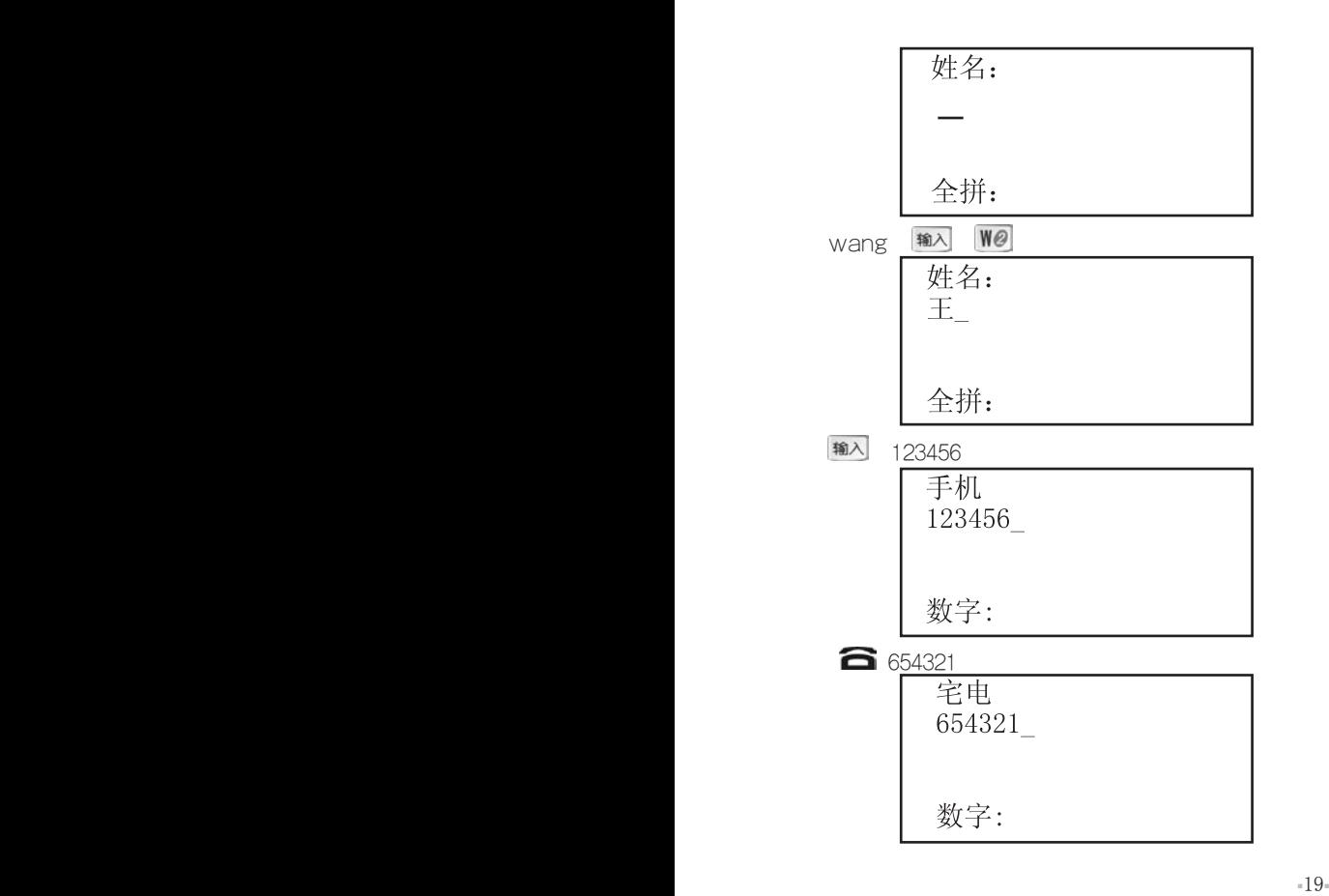

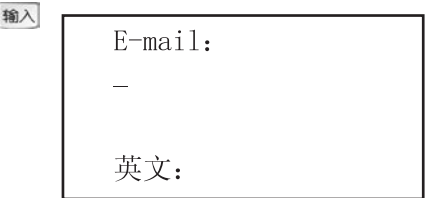

名片查询

a.顺序查询

● 按 ▲ ▼ 1 1 选择要查看的名片目 录, 按 输入 进入;

● 按 → → 即可查看一张名片的各项资料;

b.按姓名查找

● 进入任意一张名片浏览状态按[查找]键,选择按姓名 查找项, 按 键进入;

● 输入姓名,显示包含该姓名的名片。

c.按任意字查找

● 进入任意一张名片浏览状态按[查找]键,选择按任意 字杳找顶, 按 输入 讲人;

● 输入任意字符,按 <sup>输入</sup> 显示包含该字符的一张 名片;按[查找]键浏览所有包含该字符的名片,直到显示  $\stackrel{\text{def}}{=}$ "

● 任意字杳找是针对除姓名以外的任意字的查询。

名片删除 ● 按 ▲ ▼ 1 1 测览所有名片目录, 找到 要删除的名片;按 <sup>输入</sup> 进入名片内容浏览状态;

● 按[删除]键,屏幕出现选择提示,按 YO 删除此张 名片;按 保留此张名片。

> 删除此记录?  $(Y/N)$

名片修改 ● 按 ▲ 、 ▼ 1 1 浏览所有名片目录, 找 到要修改的名片,按 输入 进入;

● 按[修改]键, 进入修改状态;

● 按 → 、将光标(黑块)罩住待改处, 按 [删除]键删除此字符。

● 输入资料(与前面名片资料输入方法相同), 在光标 前添加字符;

● 每顶修改完毕, 按 <sup>输入</sup> 后再修改其它顶。

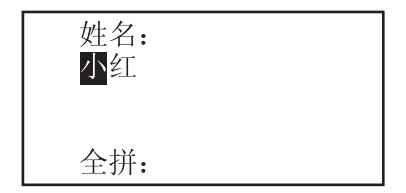

## 4.2 备忘录

本功能可记录备忘日期和内容,记录过去或将来发生 的事情,首次使用时,屏幕会显示:无记录,如果已加入系 统密码,则提示输入密码之后方可进入。

#### 添加备忘

● 按[添加]键,屏幕出现日期(当前日期:01-01即1日 1日)和备忘提示;

● 按 <sup>1</sup> · 修改光标处日期数字; ● 按 输入 或 → 讲入备忘栏资料输入状态;

● 配合相应输入法输入汉字或字符;

● 按 <sup>输入</sup> 跳到下一组记事输入;

● 按 <sup>返回</sup> 键屏幕出现提示"保存否? (Y/N)"。

按 YO 保存此目录, 洗 N<sub>^</sub>c 放弃保存此目录。

按[添加]键

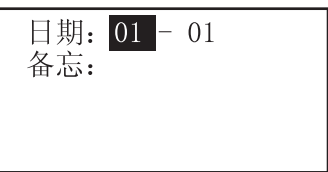

 $-22$ 

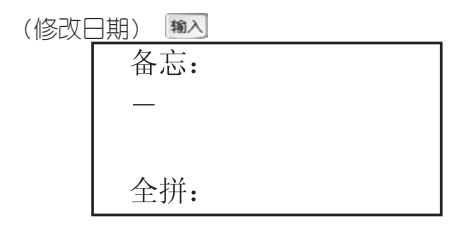

备忘查询 a.顺序查询

● 按 ▲ 、 ▼ 翻看每顶备忘记事(开头部分);

● 按 ← → 查看某一项记事内容未显示的部分。

b.按任意字查找

● 在记事浏览状态下,按[查找]键后输入欲查找的内 容字符;

● 按 <sup>輸入</sup> 显示包含有该内容的第一条记录。按[查找] ]键浏览所有包含该字符的记录,直到显示"完"

#### 删除备忘

● 在浏览状态下, 找到要删除的备忘;

● 按 [删除]键 , 屏幕出现选择提示, 按 YO 删除当 前记事,按 N Mg 保留当前记事。

#### 修改备忘

● 在浏览状态下,找到要修改的记事资料;

● 按[修改]键进入修改编辑状态;

● 输入资料修改日期和记事内容。

#### 4.3.提醒

本功能可设置多组约会提醒,每组可输入约会的内 容,时间和日期, 如果当日有提醒,则屏幕会出现 C 图标。在关机和开机状态下,当时间到达您所设定的约 会时间时,除发出闹铃响声外,同时屏幕会显示出约会 内容,以方便您查看。如果没有删除掉约会提醒,开机 画面会显示当日最先输入的一条提醒的内容。

提醒输入

● 选择约会提醒功能顶进入浏览状态(如果已设置系 统密码,需键入密码方可进入,首次使用时,屏幕显示: 无记录, 表明未储存任何资料);

● 按[添加]键进入资料输入状态;

● 按 → 键移动光标, 按 1 → 键更改 光标处的日期和时间数字;

● 按 <sup>输入</sup> 键讲入提醒输入状态;

● 配合洗定的输入法输入汉字、英文、数字等资料;

● 按 输入 结束本组输入,进入下一组资料输入状 态;

● 按 <sup>返回</sup> 退回到子目录。 (默认的初始屏幕)

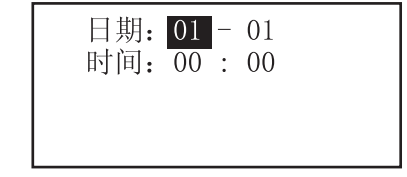

 $-24-$ 

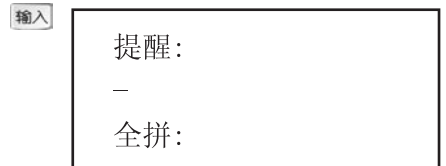

#### 提醒查询、修改和删除

● 修改、杳询方法同备忘记事功能一样,杳询有按顺 序和任意字两种查询方法(参考备忘记事);

● 找到当前项提醒, 按[删除]键后, 选 YO 可删除资 料,选择 放弃删除。

### 4.4 理财簿

资料包括日期和个人理财两个栏目,理财栏可输入汉字 和其它任意字符,您可详细记录金额发生的内容。

理财输入

●按[添加]键屏幕出现日期和理财栏目; ●按 <sup>1</sup> 与向键修改光标处日期数字;

●按 → 或 输入 讲入理财栏输入状态;

● 配合相应输入法输入汉字和字符;

●按 输入 确认并跳到下一组理财输入状态;

●按 <sup>谜</sup> 键屏幕出现提示"保存否? (Y/N)"。按 保存此目录,按 放弃保存此目录。

按[添加]键

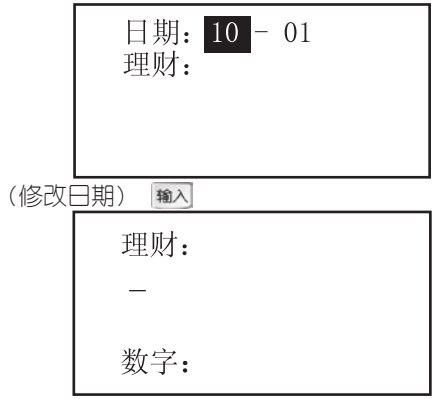

理财查询

● 查询方法与备忘记事相同。

理财删除

● 删除方法与备忘记事相同。

理财修改

● 修改方法与备忘记事相同。

# 4.5 课程表

本课程表是专为学生而设置的功能,用来记录每个星 期的课程,每行最多输入四个汉字,建议您根据自己的习 惯简化用一个字来表达每节科目名称。

课程表输入

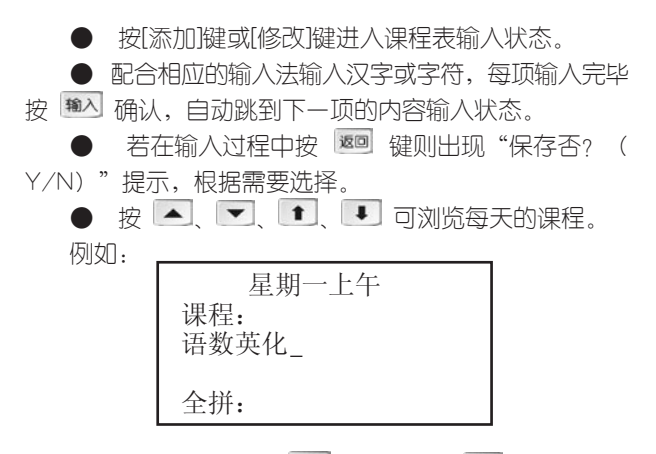

输入完所有顶内容按 输入 确认后,按 ▼ 进入下午的 课程添加。(以此类推可输入一个星期的课程表内容):

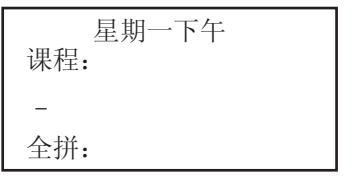

## 课程表删除与修改

● 在浏览状态下, 找到要删除的课程;

● 按[删除]键,屏幕出现选择提示,按 Y@ 删除此课 程表的内容,按 保留课程表;

● 在浏览状态下,找到要修改的课程表;

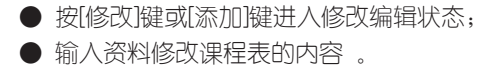

# 4五.时间功能

本功能可显示系统设置的日期、时间、星期,12小时 制的上下午用AM、PM表示。

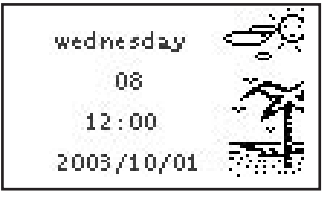

4六.计算

6.1普通计算

本计算器主要包括简单计算和函数计算两大功能, 其 详细功能如下:

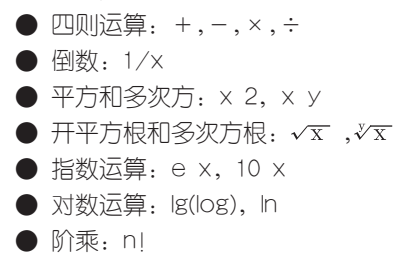

● 三角函数计算: sin, cos, tan:

● 反三角函数计算: arcsinx, arccosx, arctanx ● 存储器运算: M+, M-, MR, MC

#### 按键说明

大部分与计算器有关的运算符合数字符与某些字母键 共用。在进入计算功能状态下,直接按键可输入数字、字 符或运算操作; 但对有上档函数和字符的键, 要先按 | SHIFI 键再按对应的字母键。

#### 其它特殊符号说明:

● M+ ---- 将显示值加入存储器中(如屏幕无"M"标 志即存储器中无数据,直接将显示值存入存储器)。

● M- ---- 从存储器中减去显示值后并重新存 储。

● MR ---- 把存储器中的数值读出到屏幕, 作为 当前数值参与运算。

● MC ---- 清除存储器的数值(屏幕"M"标志 消除)。

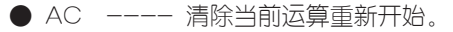

● ← ---- 清除当前输入值最后一位数。

● +/- ---- 切换数值的正负号。

当计算操作中出现数值超出范围、除零、函数参数不 正确(如对负数开偶次方)等错误时,屏幕中会出现"ER-ROR"显示,按 Nac 可清除并重新开始计算。

■28■ ■29■

## 计算示范

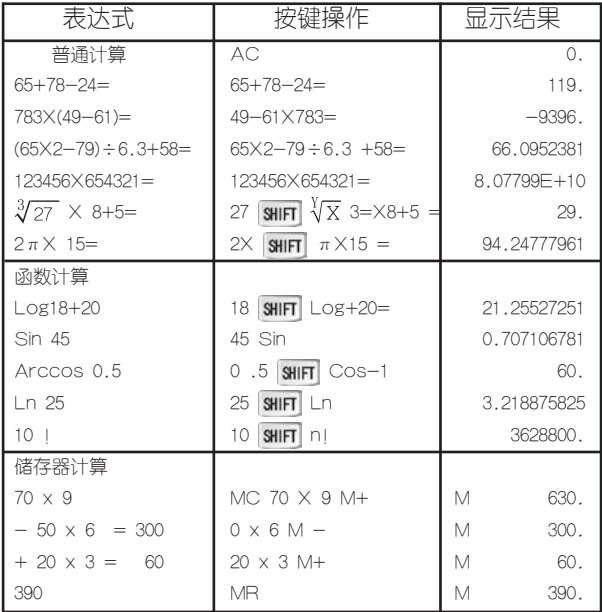

## 6.2 常用换算

6.2.1单位换算

本机包含有长度、面积、体积、质量、温度等五种常 用单位的换算,所有单位换算方法相同。

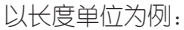

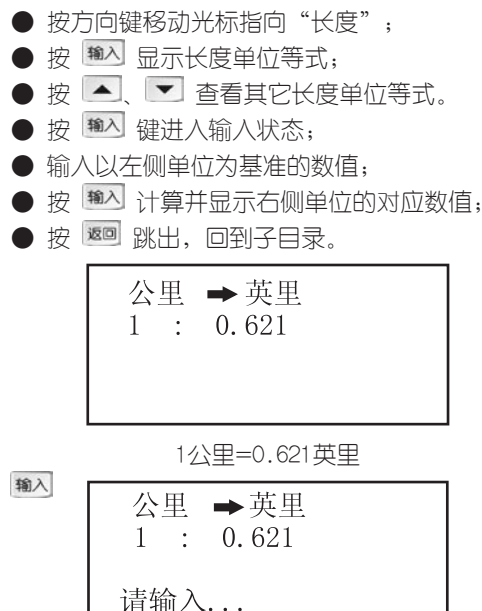

6.2.2 汇率换算

本机提供人民币与外币的相互兑换关系,用户也可默认 为其它外币与外币的兑换。

 $\Omega$ .

以人民币换外币为例:

● 选择人民币换外币的子目录,按 输入:

● 按 ● 键,这时可按数字键输入新汇率,按 输入 键确认;

● 按数字键输入人民币金额,按 输入 计算出可兑换 的外币金额;

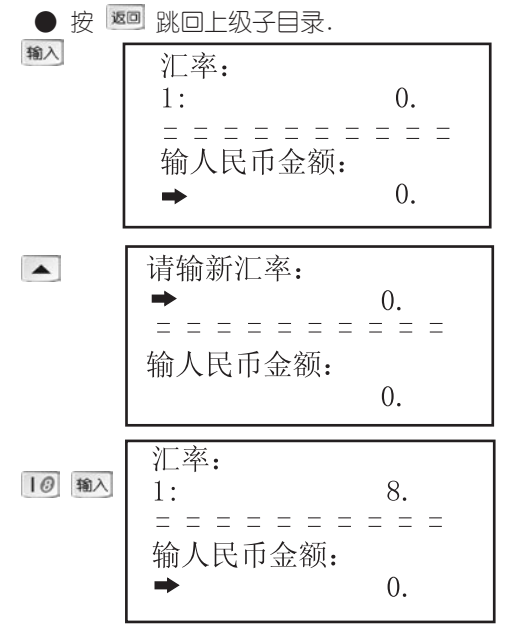

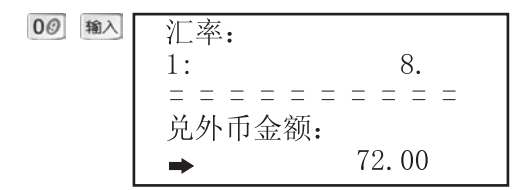

#### 6.2.3 进制换算

本功能提供十进制(Dec)与十六进制(Hex)的换算, 可输入十进制或十六进制值,计算另外一个进制对应的数 值。其中十六进制中输入A、B、C、D、E、F数字符的 方法是: 先按 SHIFI 键再按对应的字母键。

具体的操作步骤是:

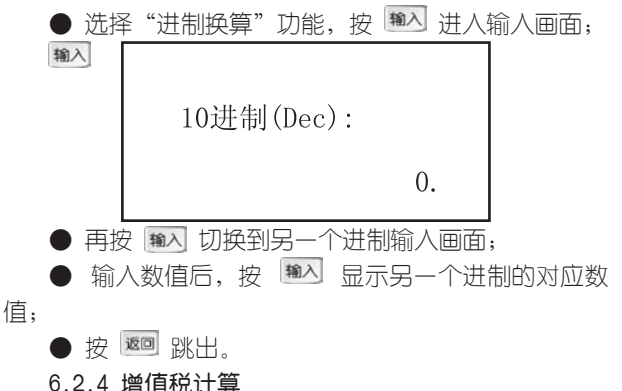

本功能适用于计算商品交易中应缴纳税额和税前、 税

后收入金额。

以已知税后价为例:

● 选择已知税后价目录,按 输入 确认:

● 按 ▲ 键,这时可按数字键输入新税率, 按 输入 键确认;

● 按数字键输入税后价,按 输入 计算出税和税前价;

● 按 <sup>返回</sup> 跳回上级子目录。

#### 6.2.5 房地产按揭

根据银行贷款本金和贷款期限及贷款月利率,计算每 月等额偿还(总还款额、所还利息总和等)。

● 首先输入银行贷款本金数值,按 输入 确认;

● 输入贷款期限(月), 按 输入 确认;

● 输入贷款月利率(%), 按 输入 确认并计算出每月 等额偿还金额;

● 再按 <sup>输入</sup> 显示需还银行总金额;

● 再按 <sup>輸入</sup> 显示需还银行利息总和。

# 4七.资料

#### 7.1 学科知识

数学:包括数学面积、体积、几何、三角、数列、排 列组合、代数和等计算公式。

物理:内容包括物理常数、力学、热学、电磁学、光 学和原子物理学等的常用公式。

化学:内容包括元素周期表、金属活性、金属焰色反 应、酸碱指示剂、常见离子检验等几个部分。

历史:包括历史年表(从夏朝到中华人民共和国成 立时间,各个朝代的年表尽收于此节)和皇帝年号(罗 列了从秦朝至清朝各时代的帝王和皇帝在位时间和登基 时间)。

地理:包括世界各国和地区(各国的领土面积、人 口、首都、中英文名、国际直拨号码、时差、主要城 市的中英文名等)、中国省市(包括各省直辖市的主 要区、县的邮政编号和长途区号)和十大系列(世界 十大岛屿、河流、沙漠等)三部分。

#### 7.2英语园地

不规则动词

收集了大量不规则动词的时态变化以供查阅。

分类词库

收集时间、数字、语法、颜色、图形等113个类别的 常用单词。条目清楚、涉猎广泛,是英语爱好者和专业人 士进行系统学习的绝好工具。

常用会话

本节精选了大量日常生活和旅游中常用的英语会话句 子供您学习和借鉴。

精品欣赏

收集了十篇精品佳作,让您在闲情逸致中提高英文修

养,按 -、 → 翻页键能浏览到英、中文。

趣味英语

包括英语绕口令、顺口溜与压韵句,让您在闲情逸致中 提升英文水平。

谚语集锦

收集了大量的英文谚语警句。

常见英美姓名

收集部分常见的英语姓名及其来源、含义等。

7.3生活手册

本手册包含邮编电话、中外节日、尺码对照、罗马数 字、希腊字母。仔细阅读,定会为您的生活提供许多的 便利。

7.4旅游指南

包括各省风光、神州纵横、世界各国。

7.5文学鉴赏

包括唐诗精选、绝妙好词、传世名诗、传世名篇、华 采篇章。

其中唐诗精选收集了唐宋著名诗人李白、杜甫等人的 许多经典名诗;绝妙好词收集了宋朝著名词人苏轼、范仲 淹、欧阳修、柳永等人的许多首名词.

# 4八.学习功能

8.1 词汇学习

#### 选入生词

a.按级别筛选

如果是初次使用本产品或最新单元未满:

● 在洗入生词菜单下将光标移至该顶,按 输入 讲入已 选定学习范围的词库;

● 您可以按字母顺序浏览该词库的单词,按 1 | ↓ 键选择。如果是生词需要学习,请按[添加]键把该单词加入 最新单元 (一个单元最多只能添加10个单词)。

● 重复上一步骤直至洗满10个单词,此时屏幕显示:

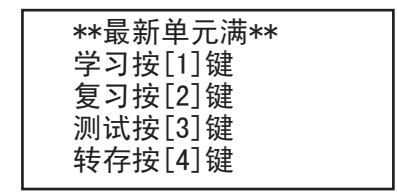

如按 00 键进入学习状态(循环记忆);

如按 W2 键讲入复习菜单;

如按 键进入测试菜单;

如按 键将最新单元存入单词本(最多可存入50个 单元),并进入下一个最新单元选词模式。

● 按 <sup>返回</sup> 退出。

b.直接键入

此方法使您可以根据需要自由选择要学的单词。它不 受级别影响,适合于任何水准的英语学习者。

● 在选入生词菜单下将光标移至该项,按 輸入 键进 入英文字母输入状态(如果最新单元满则要先选 IR0| 转 存); 请输入单词:  $\mathbf{r}$ 英文:

● 输入生词字母,按 | 輸入 键,屏幕显示单词英文,音标 和汉语解释, 此时可进行学习, 按 | ■ | ● | 可查看未显 示完的部分;例如:输入单词study,屏幕显示:

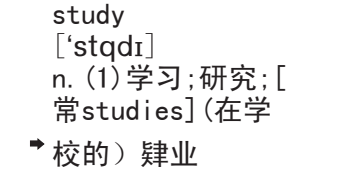

● 按[添加]键把单词写入最新单元,同时进入下一个英 文单词输入状态,重复上一步骤直到最新单元满。

循环记忆

循环记忆功能让您直接进入最新单元学习状态。若是 最新单元空,则要在选入生词功能中重新建立最新单元(不 要转存)。

● 在生词学习菜单中将光标移至该项,按 输入 讲入最 新单元单词学习状态;

● 按 <sup>返回</sup> 回到上级目录。

#### 8.2巩固复习

巩固复习有英译汉、汉译英两种单词复习方法,可以选 择最新单元或任意单元进行复习。

以任意单元为例

英译汉

● 在巩固复习菜单下将光标移至"英译汉"顶,按 输入 键确认;

将光标移至"任意单元"顶,按 输入 或直接按 W2 键,屏幕提示如下:

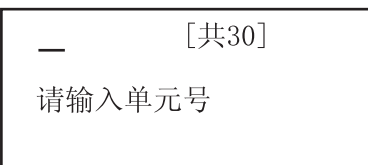

● 输入单元号后按 输入 开始复习。

● 屏幕显示英文单词,且后跟"(y/n)?"。按 YO 显示下一个英文单词;按 Nac 显示单词的汉语解 释、词性、音标等。

● 没有掌握的单词自动放在本单元后面再复习一遍,直 到本单元单词全部掌握后,显示"本单元复习完"并自动返 回上级目录。

汉译英

● 屏幕显示某单词的中文解释及词性,请输入该英文 单词,拼写正确显示"正确"并进行下一个,拼写错误则显 示"错误"并显示该单词正确的拼写、音标等。

#### 8.3单元测试

针对单元的掌握情况进行检验,包括英译汉、汉译英 和趣味测试。其中英译汉、汉译英的测试步骤与"巩固复 习"类似。不同的是,如果答错系统不会提示该单词的正 确解释而是自动进入下一个测试。

趣味测试,一种有趣的单词记忆游戏,可让您在轻松 的环境下学习,娱乐的同时也巩固了单词的记忆。按 翻

 键查看游戏规则(可在学习设置里的学习速度里选择其 难易程度)。

#### 8.4成绩图表

让您查看某个单元的测试成绩以及该单元其它相邻九 个单元的成绩坐标图。

测试成绩

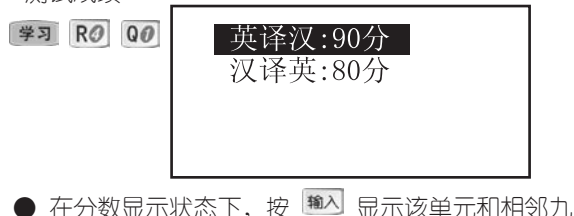

个单元的分数坐标图(屏幕左边为单元号,下排数字为单 元的个位数,加上单元十位数就是单元号,图标表示的分 数范围为60-100分);

 $\bullet$  按  $\Box$   $\nabla$  改变单元号的十位数, 按  $\Box$ 改变单元号的个位数(最新单元号用"00"表示);

按 返回 退回到选定单元的分数栏状态。

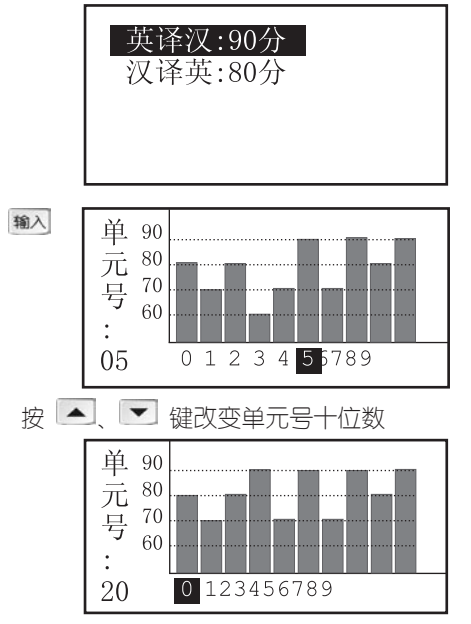

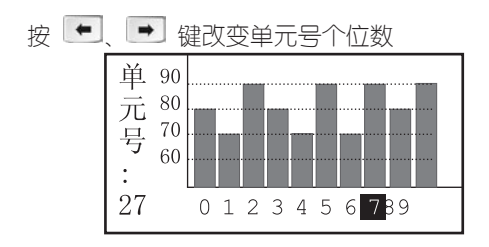

# 8.5 学习设置

#### 学习范围设置

学习范围可在初中(初一至初三)、高中(高一至高三)、 CET-4 CET-6 FLTS GMAT TOF GRE等级别中 根据您自己的英语水平按 <sup>1</sup> → 键进行洗择 洗定后,您 在"生词学习"的"按级别筛洗"时,生词会自动限制在洗定 级别的范围内;而"直接键入"则不受级别影响。

#### 学习速度设置

可对循环记忆的学习速度进行设置(0-8秒),当设置 为0秒时, 在循环记忆中则为手动下翻, 按 1 单 键即 可选择;还可对趣味测试的难易程度进行设置,按 11 ■ 键即可, 有难、中、易三种供您选择。

# 4九. 娱乐

#### 9.1 俄罗斯方块

根据不同熟练程度,分为初级、中级、高级三级, 游

戏方法一样。

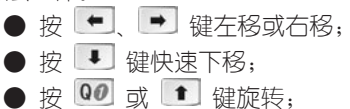

● 按 P 键暂停或取消暂停;

● 屏幕右侧记录当时的得分情况及历史最高分,每局 游戏结束超过最高分,机器会恭喜您;如未超过最高分,则 表示遗憾;

● 按 <sup>返回</sup> 键,回到上级目录。

9.2 搬运工

按 1 → 键及 输入 键洗中相对应的顶目。

此游戏中浅入深,本级通过后才能进入下一级,非 常有趣。

其规则及操作方法请在玩游戏时按 欄 杳阅。

#### 9.3 猜单词

本功能不但能培养使用者的逻辑分析能力,还能对 所外级别的英语单词起到风周加强作用,您可以根据自己 的程度选择不同级别的词库来做游戏。

● 按 [娱乐] 热键洗择猜单词顶并洗择词库级别讲 入游戏功能。屏幕左上方一串 \*字符表示本级词库中任 意给定单词,选按一个字母键后,如猜对字母则在相应位 置上被翻开,每个单词允许猜错的次数动态显示在屏幕右 下方:

● 猜某个单词失败或成功后,按任意键可继续猜下 个单词。 **Contract Contract** 

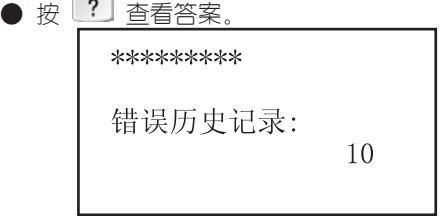

#### 9.4 围棋教室

围棋教室为您提供了多个常用定式和边角死活大全,是 广大围棋爱好者入门和巩固提高实战水平的有益工具。

常用定式

● 各类定式分类清晰、详尽, 您可逐一洗择子目录顶 进入具体的定式棋谱画面;

● 按 → 显示每步落子位置(黑白子交替进行), 直至 局号后出现"完"字,此局结束;

● 拚 ▲ ▼ 变换当前日录下不同局号的初始棋 谱; ● 在棋谱任何状态下按 輸入 可显示此局的最终棋

谱;

● 按 <sup>返回</sup> 退出当前棋谱回到上级目录。

(初级棋谱)

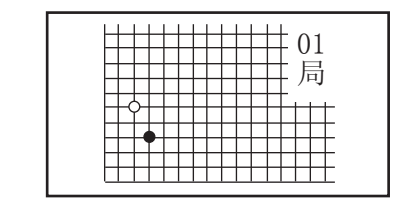

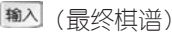

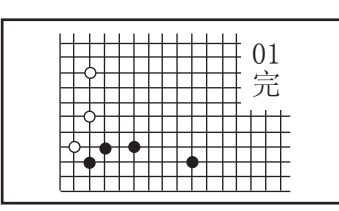

死活大全

● 各类死活分类清晰、详尽, 您可逐一选择目录顶进 入具体的死活棋谱画面;

● 按 → 显示每步落子位置(黑白子交替进行), 直至 局号后出现"完"字,此局结束;

● 按 ▲ → 变换当前目录下不同序号的棋谱;

● 在棋谱任何状态下, 按 <sup>输入</sup> 可显示此局的最终棋 谱,按 ? 键显示该局的死活形结论;

● 按 <sup>返回</sup> 退出当前棋谱讲入子目录。

(初级棋谱)

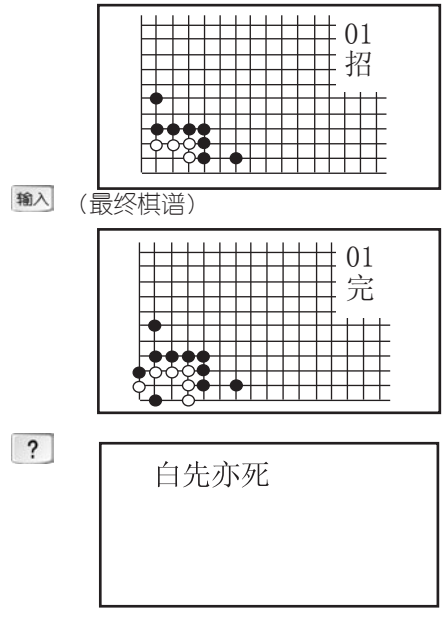

9.5 拼图游戏

● 按 [娱乐] 热键洗择拼图游戏顶进入此功能;

● 游戏的初始状态是在一个九宫格里随机放着从1到 8八个不同的数字;

● 按方向键使数字方格向问号方向移动,最后排列为

"1、2、3、4、5、6、7、8"顺序为胜。(玩一次游戏最多 允许您移动99步数)

(游戏初始屏)

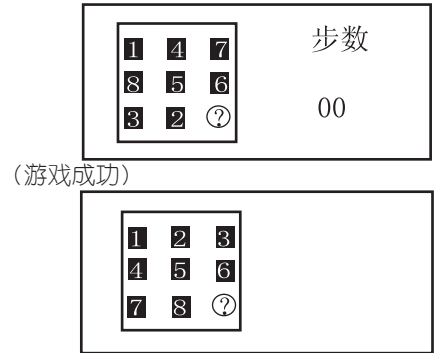

9.6 逻辑推数

● 按 [娱乐] 热键洗择逻辑推数顶讲入此功能;

● 每次输入四个不同的数字(从0 1 2 3 4....9中 选取)。

● 按屏墓下方显示您刚才输入的数字和猜的结果。其 中"?A?B"的含义是: 数字和位置都正确用"A"表示, 数字正确而位置不对用"B"表示, 如"3A"表示你输入 的3个数字和位置全对;"1A2B"表示有1个数字和位置 正确,有2个数字对而位置不对;

● 每局您最多可以猜九次,仍未猜中则宣告失败, 并显

示正确答案。您也可以在游戏过程中探索有无秘密通道; ● 按 <sup>1</sup> . <sup>■</sup> 键可以浏览本局各次猜测的提示。根 据逻辑推理尽快推断出正确的数字为优。

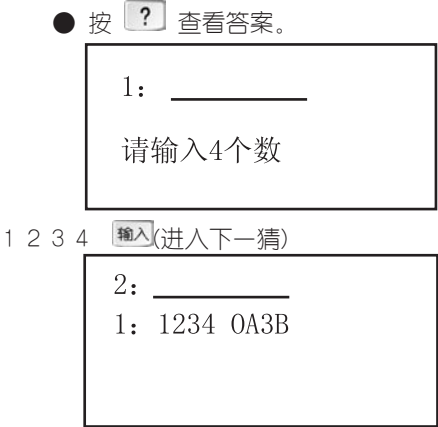

9.7 休闲时空

● 开心乐园

为生活添一份欢乐,让你笑口常开。

● 谜语宝库

共分为字谜、成语谜、地名谜、其他谜语四个部分。 按 ? 寻找答案, 按 翻 键随时会给您提供帮助。

● 脑筋急转弯

精选大量脑筋急转弯题目供您常析。按 ? 寻找答 案, 按 <sup>欄的</sup> 键随时会给您提供帮助。

另有生肖与人生。星座与人生两顶,介绍了十二生 肖、星座与人生的相关内容,相信对你的生活有一定的 启示作用。

# 4十.系统

#### 10.1系统参数设置

时间设置

本功能用来设定系统的时间(包括:日期、时间、星 期)。

● 按 ● ● 改变需设置顶。

● 按 1 | ■ 可修改设置位置的数字。

时间方式设置

时间方式有12小时和24小时两种选择。按 1 1、● 选择时间方式,按 输入 确认后自动退出。

密码设置

本密码设置只对名片、备忘、理财、提醒、资料管理 功能有效。密码字符可以是本机键盘上的任意字符,但最 长不超过五位数。

设置方法如下:

● 进入密码设置画面, 如果原来已设置有密码, 则 需输入原密码,才能进入新密码设置状态;如果原来无密 码,则直接进入新密码设置状态;

● 输入新密码, 按 输入 确认, 接着再重复输入一 次,再按<sup>输入</sup>并显示"密码设置成功"。输入新密码时 直接按 输入 键则清除密码, 现举例说明:

(1)设置密码

新密码:

输入1-5位字符,按 输入后(注:如果输入的是5位 字符,机器会自动显示到下一步)显示如下:

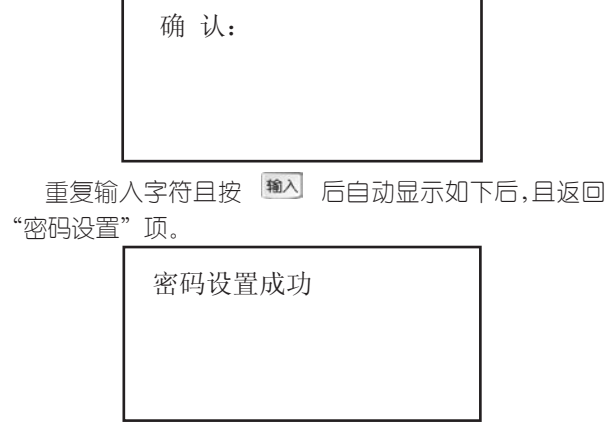

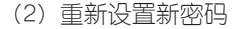

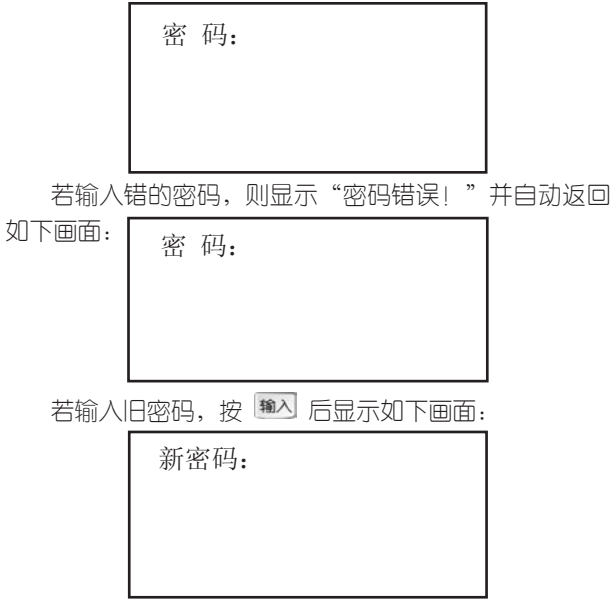

在显示出此界面后,新密码的设置重复"(1)设置 密码"的步骤;若什么都不输入只按 键则可清除密 码!

自动关机设置

设置此功能的目的是:当您使用完本机后忘记关机, 本机会在一定时间内自动关机,这样可以帮您省电以延长 本机的电池使用寿命。

关机延时时间设定范围是1~ 15分钟(本机系统默认初 始值为3分钟)。

进入设置画面后按 1 、 3 改变设定值,

按 输入 键确认后自动退出。

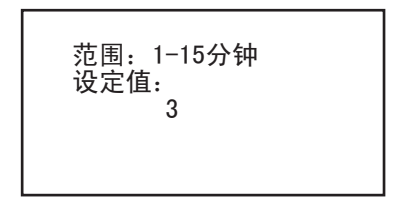

亮度调节

本功能用来调节显示屏的亮度,调节范围分1~5级,系 统默认为3级, 按 <sup>1</sup>、 ■ 可调大或调小亮度, 调节完毕 要按 输入 确认后自动退出。

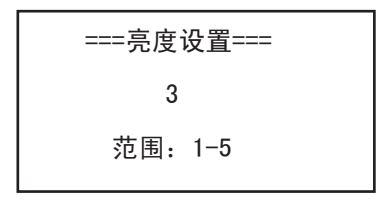

按键声音设置

按 1 . ■ 键,改变有声或无声;

按 输入 键确认后退出。

闹铃设置

此项功能可设定为一天中的三个闹钟时间,在预定的时 间会打铃(关机时自动开机), 此时 ▶ 图标会亮显。

● 按 ← → 移动光标;

● 按 1 、 + 更改光标处的数字和闹钟开关, 其中

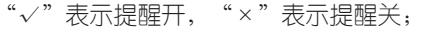

● 按 ▲ ▼ 跳到另外两个闹钟显示;

● 设定完毕后按 输入 确认并跳出到上级目录。

倒数计时

● 按 、 移动光标;

● 按 <sup>1</sup> 其 更改光标外的数字和定时器开关, 其

中"√" 表示定时器开,"×"表示定时器关;

(最大设定时间为23小时59分钟)

设定完毕后,按 <sup>输入</sup> 确认并跳出到上级目录。

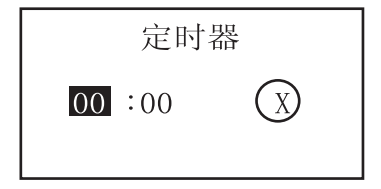

#### 10.2 资料管理

用此项功能可以分别删除机内现有的全部名片、备 忘、理财、提醒、课程表、单词本的资料。如果您已经 设置有密码,则必须输入正确密码后才能删除。

请慎用此功能!!!

#### 10.3开机设置

开机画面选择

本机有五个开机画面供您选择:

a.赠言

洗此顶,按 输入键,屏幕会提示您设置赠言;输入方法 请按 <sup>[#閱]</sup> 杳阅: 输完后按 <sup>[输入]</sup> 键确认并退出。以后的开 机画面即为您所输入的赠言。

b.时间

选择此项,开机画面为时间画面。

c.总目录

如果选择此项,开机画面即为总目录画面。

d.自定义

先在PC机上根据本公司提供的传输软件编辑好您喜 欢的画面,通过传输线传入本机,再选择自定义项,则开 机画面先显示自定义画面,接着显示总目录。

e.每日一句

开机时显示每日一句的动画画面,接着是每日一句的内 容,按方向键浏览其未显示内容,按<sup>返回</sup>讲入总目录画面。

#### 10.4 网络传输

为了您的资料安全可靠,本机特设有与pc机共享资源。 您可以通过传输线将机内的名片资料传入pc机内,也可以在 pc机上根据诺亚舟公司提供的软件格式输入名片资料,再通 过传输线传入本机。

讲入"系统"的"网络传输"项, 根据需要选择"发 送"(即资料从电子辞典端上传到PC机)或"接收"( 即资料从PC端下载到辞典)。按 输入, 开始进行传输。 若本机未与电脑连接或连接线路不妥,会提示"线路故障, 请检查线路",若传输过程中出错,会提示 "连接失败,请 检查线路是否正确",否则显示"传输成功"。(注:传输过 程中,按键无效)

(1)pc机系统要求

Pentium(r) processor166MHZ

16M内存、20M以上硬盘空间

windows98操作系统

(2)软件安装

在"开始"菜单中选择"运行",在出现的对话框中,键 入安装盘路径下的setup.exe文件,点击"确定"即可开始 执行安装。

(3)开机画面编辑器

a、选择工具栏的八个功能项(画点、画矩形、画椭 圆、文字、画线、填充矩形、填充椭圆、显示网络),在 给定的空白方框内作图。

b、点击填充矩形,按住鼠标右键,拖动鼠标盖住待 改处,松开鼠标,需要改动的地方立即变为白色,可方便 的进行修改。

(4)使用操作

a.在PC机上运行诺亚舟数据传输程式,准备好名片 或者开机画面;

b.打开通讯界面,选定传输端口,传输设置和传输内 容;

c.进入电子辞典的传输界面,选择发送或接收,按 输入 键:

d.点击PC机通讯界面上的"开始"按钮即可进入传 输。

e.开机画面只能下传不能上传。

# 注: 在传输过程中, 请关闭电脑其它应用程序。

# 4十一.产品规格

型 号: CE88 点 阵:96\*64 显 示 区:5\*8个汉字 键 盘:55键 电 源:CR2025钮扣电池 工作温度:0℃-40℃ 重 量:约70g(不含电池) 外型尺寸:93.5mm\*62mm\*15mm

| 键名                      | 声母           | 韵母             |
|-------------------------|--------------|----------------|
| A                       |              | a              |
| $\boldsymbol{B}$        | b            | ia, ua         |
| $\mathcal{C}$           | $\mathbf c$  | uan            |
| D                       | d            | ao             |
| E                       |              | $\overline{e}$ |
| F                       | $\rm f$      | an             |
| G                       | g            | ang            |
| H                       | h            | iang, uang     |
| I                       | sh           | $\mathbf{i}$   |
| $\rm J$                 | $\rm j$      | ian            |
| Κ                       | k            | iao            |
| L                       | 1            | in             |
| M                       | $^{\rm m}$   | ie             |
| N                       | n            | iu             |
| $\boldsymbol{0}$        |              | o, uo          |
| P                       | p            | ou             |
| Q                       | q            | ing            |
| $\overline{\mathrm{R}}$ | $\mathbf{r}$ | en             |
| S                       | S            | ai             |
| T                       | t            | eng            |
| U                       | ch           | $\mathsf{u}$   |
| V                       | zh           | ui,ü           |
| W                       | W            | ei             |
| X                       | $\mathbf X$  | üe, uai        |
| Y                       | y            | ong, iong      |
| Z                       | Z            | un, ün         |

附录A 双拼输入法代码表

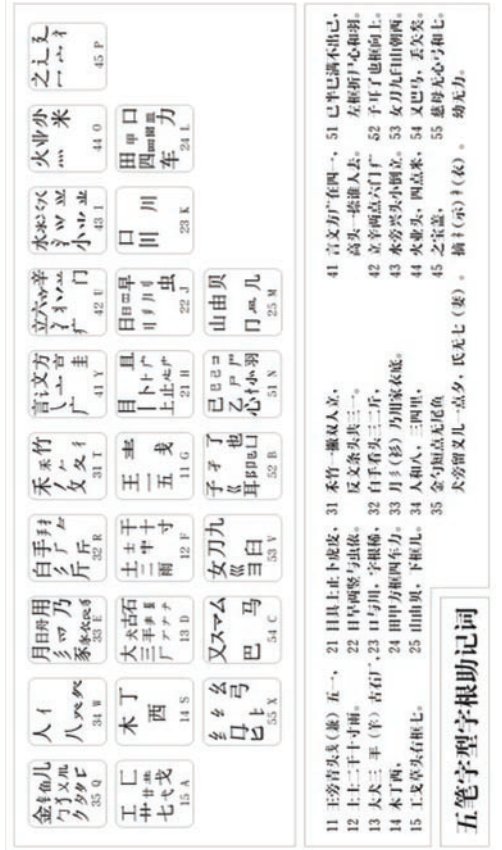

附录B 五笔字形键盘字根总图 附录B 五笔字形键盘字根总图

■ 5 9 ■

# 附录C 简易故障排除方法

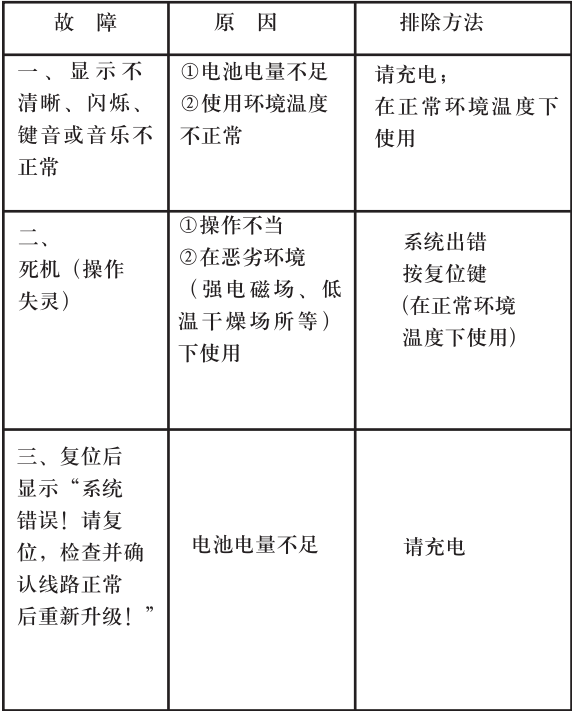

版本号: V2.0

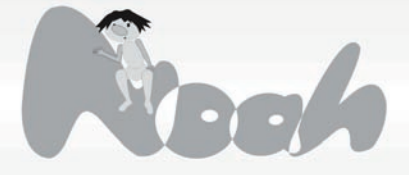

创新诺亚舟电子(深圳)有限公司 57971年、深圳市福田区深南西路、天安科技服务中心B1001号<br>最多旅线: 0755-33432800<br>服务旅线: 0755-33432800<br>服务旅线: 5755-27652324<br>EMAIL: Marketing@noah21cn.com<br>网址: www.noah21cn.com